## **Actividades para proxectos | Bloque 1 : Presentación e organización de Equipos**

**Primaria. 6 a 11 anos**

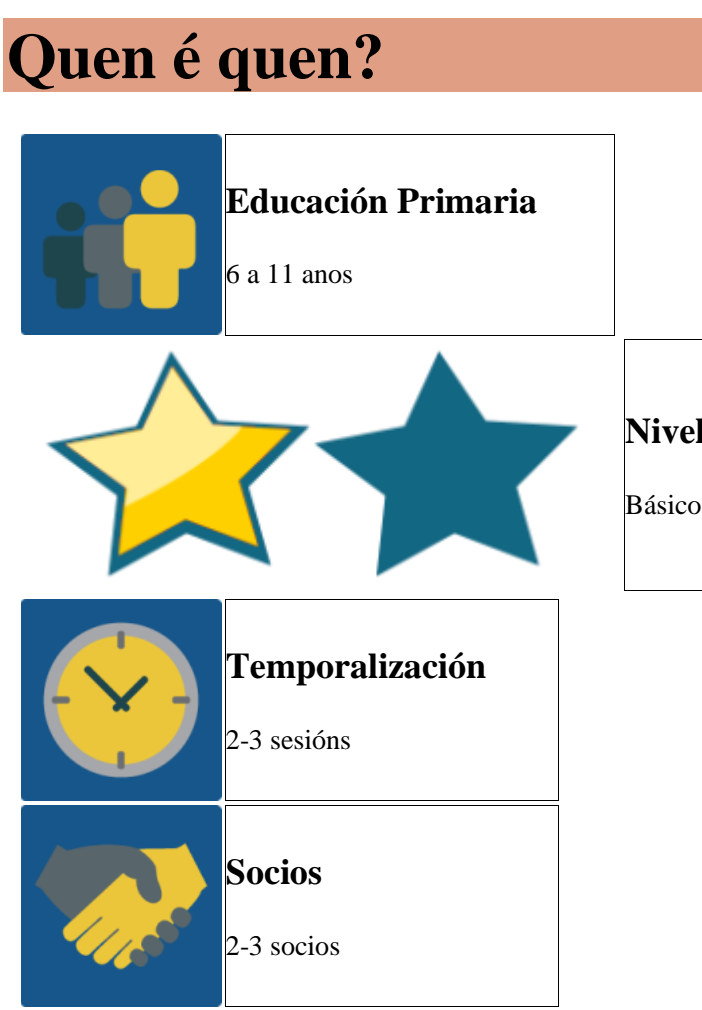

## **DESCRICIÓN DA ACTIVIDADE**

A actividade ten dúas partes:

- 1. Xógase ó aforcado durante unha videoconferencia. Os grupos internacionais deben atopar os membros dos seus equipos.
- 2. Despois da videoconferencia, cada equipo internacional crea un muro ou documento colaborativo coas súas fotos e os nomes de todos os membros.
- 3. Así mesmo publícanse no TwinSpace fotos e vídeos das distintas fases e pasos que se desenvolvan nesta actividade.

## **OBXECTIVO DA ACTIVIDADE**

Que os alumnos dos diferentes centros se presenten, coñezan ós seus socios, se comuniquen e interactúen en grupos internacionais usando ferramentas de TwinSpace ou ferramentas de videoconferencia sinxelas.

## **DESENVOLVEMENTO DA ACTIVIDADE**

## **Fase 1: Preparación**

### **Paso 1:**

Os docentes distribúen os alumnos en equipos internacionais, idealmente cun número de entre 6 e 8 alumnos por equipo. Os equipos deben ser equilibrados. Os docentes sacan fotos individuais dos alumnos para telas preparadas para as seguintes actividades.

## **Paso 2:**

Créase unha páxina no TwinSpace do proxecto onde se comparte toda a información sobre os equipos.

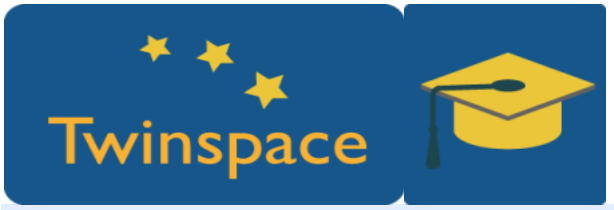

#### **Paso 3:**

Os alumnos **entran en TwinSpace coa súa clave e contrasinal**, facilitado polo seu profesor e consultan quen está no seu equipo internacional. Cada grupo internacional tamén recibe unha lista cos nombres antes da primeira videoconferencia.

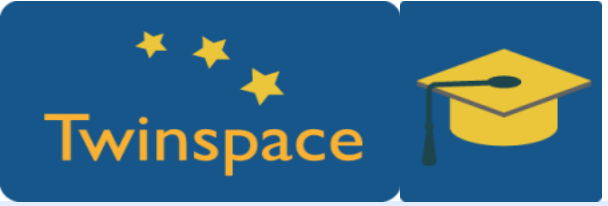

#### **Paso 4:**

Os alumnos preparan o aforcado antes da videoconferencia. Cada alumno escribe as raias que representan o seu nome (como o aforcado) nuna folla branca ( no Ipad ou nunha pequena pizarra branca).

### **Paso 5:**

Cada centro participante debe repasar o alfabeto no idioma do proxecto antes da videoconferencia. Pódese acordar unha canción do alfabeto entre os centros e repasala cos alumnos (por

exemplo: [https://www.youtube.com/watch?v=Y88p4V\\_BCEU\)](https://www.youtube.com/watch?v=Y88p4V_BCEU). **Paso 6:**

Os profesores ponse dacordo na data da primeira videoconferencia. Para mellor organización, poden decidir a orde na que xogarán os alumnos. A orde dependerá do número de centros e alumnos participantes. Pódese subir esa organización do xogo á mesma páxina creada para a táboa de equipos internacionais.

Ordenador con cámara web, altofalantes e micrófono. Preferiblemente canón ou pizarra dixital conectado ó ordenad

## **Fase 2: Posta en práctica**

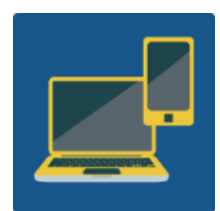

**Paso 7:**

Faise unha videoconferencia a través do TwinSpace ou outras ferramentas como Skype. En primeiro lugar saúdanse todos os centros participantes.

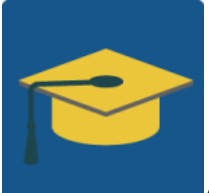

A ferramenta de vídeo conferencia nos proxectos eTwinning

#### **Paso 8:**

Repásase o alfabeto a través dunha canción. Todos os alumnos cantan xuntos a canción previamente preparada.

#### **Paso 9:**

Xógase ó aforcado. Cada grupo internacional ten preparado unha lista dos seus compañeiros del equipo. Cada alumno tamén ten preparado o seu nome en forma de aforcado. Durante o xogo, un alumno ensina o seu nome á cámara e os demais centros intentan adiviñar o seu nome dicindo as letras do alfabeto. Outros alumnos de cada centro deben apuntar as letras incorrectas e debuxar o aforcado.

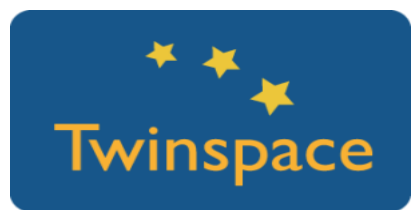

#### **Paso 10:**

Unha vez se encontrase o nome, faiselle a pregunta What'syourname? e o alumno/a responde. Os demais teñen que repetir o seu nome para unha boa pronunciación.

## **Paso 11:**

Despois da primeira pregunta o alumno/a pregunta What'syourteam? e os demais do seu equipo deben fixarse ben no alumno para poder realizar ben a seguinte actividade.

## **Paso 12:**

Repítense os pasos 9, 10 e 11 cos seguintes alumnos segundo a orde acordada previamente. Para facer o xogo máis rápido adivíñanse dous nomes do mesmo equipo á vez. Se se di a letra E, amósanse as letras E nos dous nomes. Así séguese ata o final do xogo.

# **Fase 3: RECOLLIDA DE DATOS E PROMOCIÓN**

## **Paso 13:**

Despois da videoconferencia, créase un muro virtual ou presentación coas fotos dos alumnos. Un muro por cada equipo.

## **Paso 14:**

Os equipos internacionais deben escribir o nome do alumno/a dos outros centros debaixo da foto, segundo como se acordan da videoconferencia

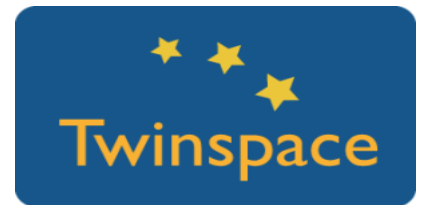

#### **Paso 15:**

Acórdase o tempo no que deben conseguir todos os nomes correctos no primeiro ou no segundo intento. Tamén os alumnos poden deixar comentarios no mesmo muro colaborativo, indicando se o seu nome é correcto ou proporcionando algún tipo de pista por se non o é (por exemplo: Mynamestartswith M.)

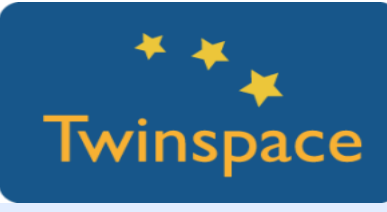

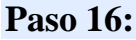

Publícanse no TwinSpace fotos e vídeos das distintas fases e pasos que se desenvolvan nesta actividade. Fanse comentarios no Diario do proxecto.

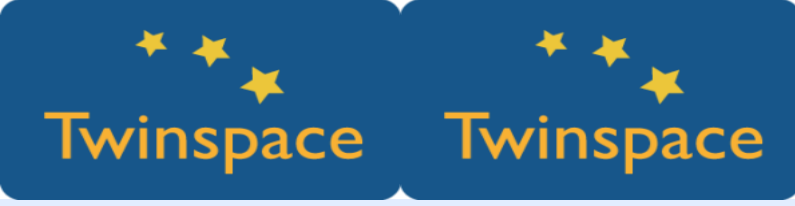

## **PRODUTO(S)/RESULTADO(S) ESPERADO(S)**

Video e fotos do proceso, Google document ou Padlet con fotos e nome dos membros de diferentes grupos.

## **FERRAMENTAS DO TWINSPACE/FERRAMENTAS 2.0 EXTERNAS**

Videoconferencia en TwinSpace ou Skype, Google Doc ou Padlet, Windows MovieMaker para edición de videos